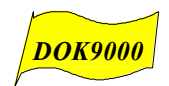

# **Benutzerhandbuch DOK9000 ab Office 2010 unter Windows 7**

## **PC-gestütztes Hilfsmittel zum rationellen Erstellen und Pflegen der Dokumentation des Managementsystems**

**Hotline DOK9000: +41 61 961 02 45**

• *Office2010, Office 2013, Office 2016, Office 365*

#### **Inhaltsverzeichnis**

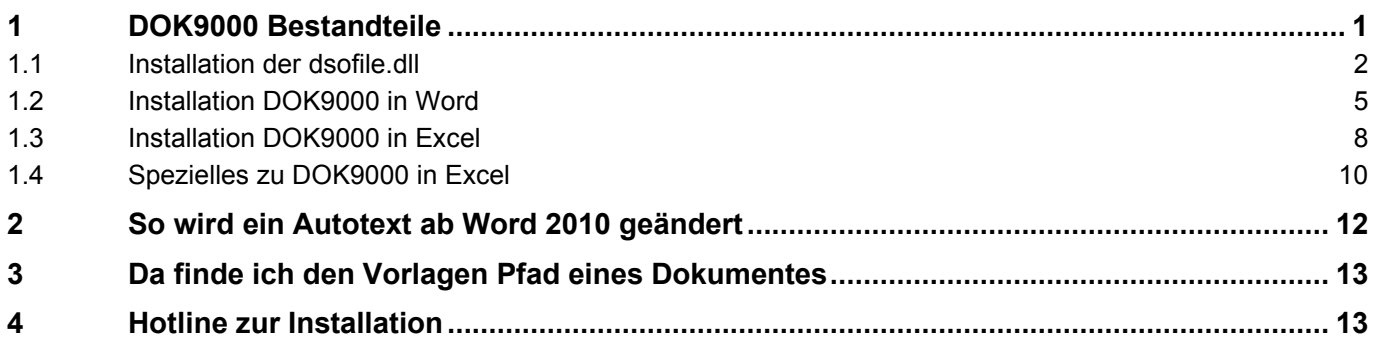

#### <span id="page-0-0"></span>**1 DOK9000 Bestandteile**

DOK9000 basiert auf Microsoft Office Funktionen. Die massgebenden Dateien sind:

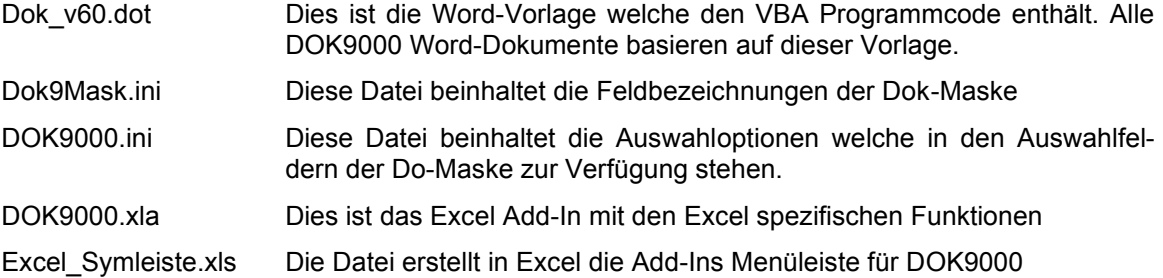

Alle Dateien sollten in einem gemeinsamen Ordner auf Ihrem System abgelegt sein. Dies kann bei einer Einzelplatzanwendung in einem eigenen, lokalen Verzeichnis sein oder für den Netzwerkbetrieb auf einem entsprechend freigegebenen Netzwerk-Verzeichnis. Haben Sie bereits interne Word-Vorlagen im Netzwerk, können Sie dieses verwenden.

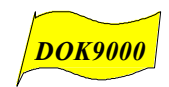

#### <span id="page-1-0"></span>**1.1 Installation der dsofile.dll**

Das **dsofile.dll** muss vor der DOK9000 Registrierung installiert werden! Nachfolgend das Vorgehen.

1. Das **dsofile.dll** muss zuerst an die richtige Stelle auf dem PC hineinkopiert werden.

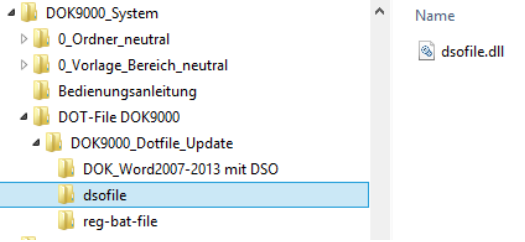

Bei "Server-Installationen am besten das dsofile.dll auf den "Desktop" kopieren und dann von dort in den entsprechenden Windowsordner: Bei 32-Bit Rechner heisst er: c:\windows\system32, bei 64-Bit Rechner heisst er: c:\windows\syswow64. Es kann sonst eine Fehlermeldung geben, da der Server ein "direktes Hineinkopieren" evtl. nicht zulässt.

2. Das entsprechende **reg-bat-file** auf den "Desktop" kopieren. Bei 32-Bit Rechner heisst es **reg\_dsofile\_32Bit.bat** Bei 64-Bit Rechner heisst es **reg\_dsofile\_64Bit.bat**

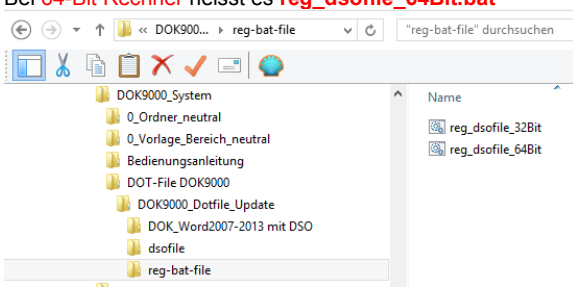

Mit rechter Maustaste auf **reg\_dsofile\_64Bit.bat** klicken und "**Als Administrator ausführen**"!

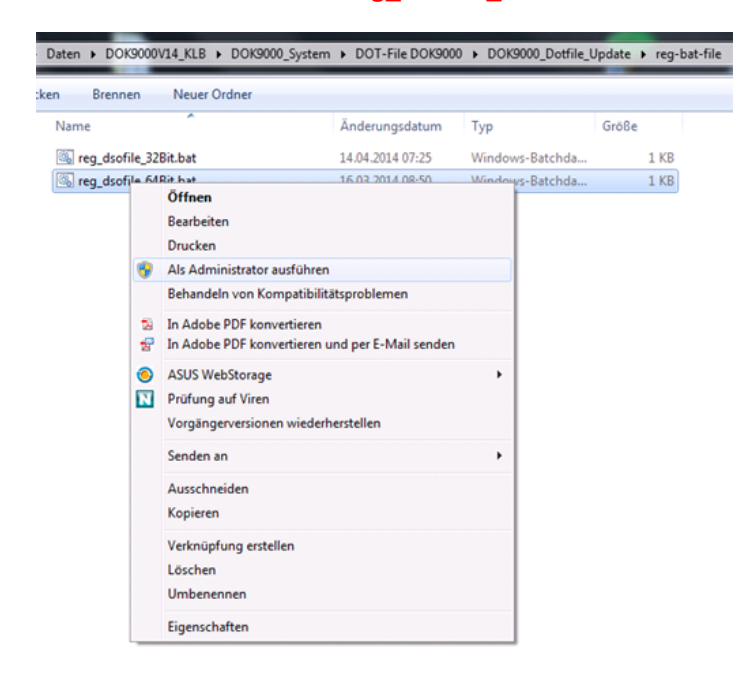

die Meldung erscheint.

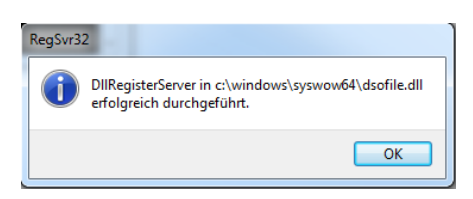

Weiter gemäß **Seite 5 Kap 1.2**

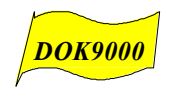

Hier ist die manuelle Installation des **dsofile.dll** aufgeführt.

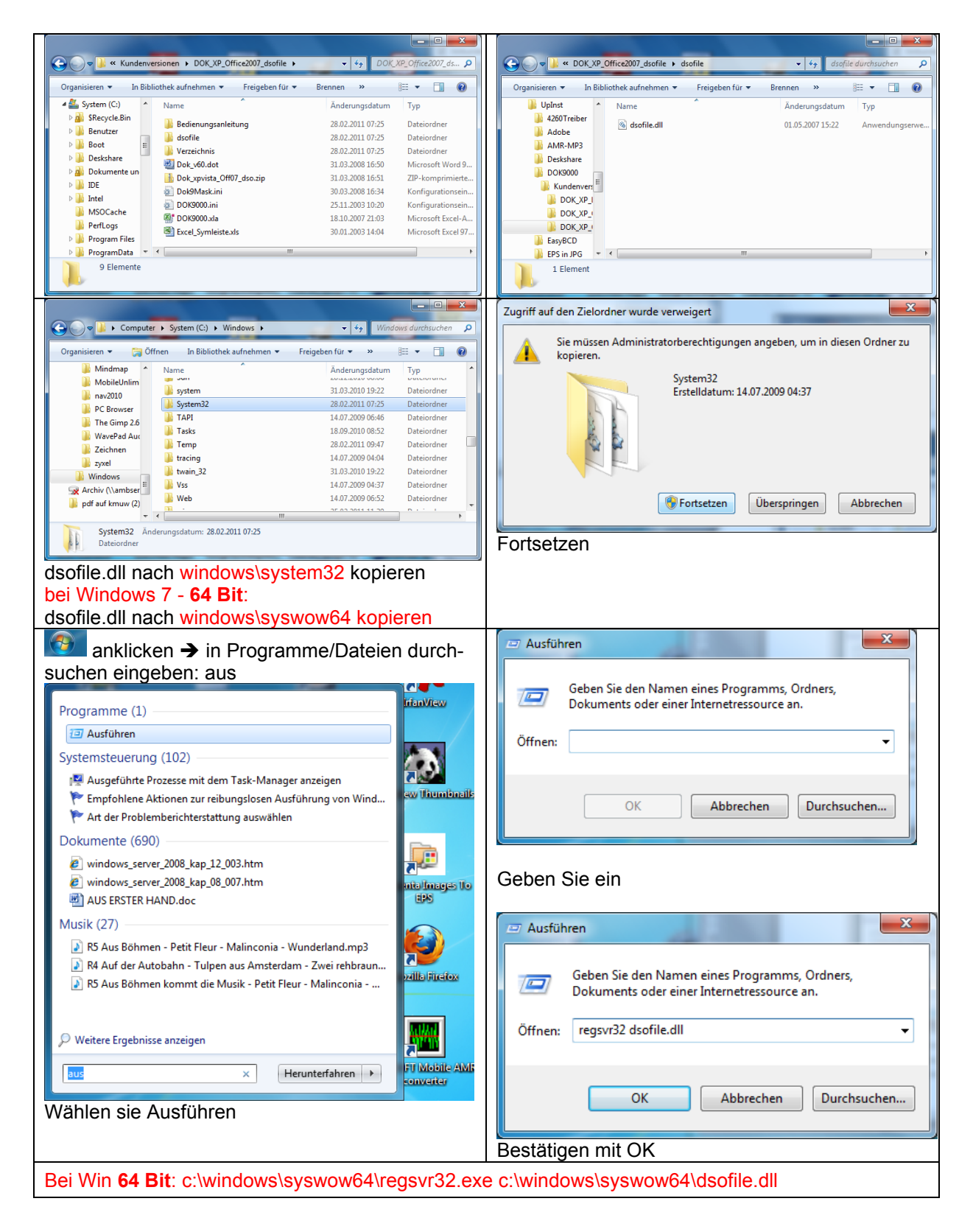

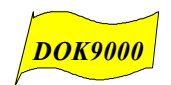

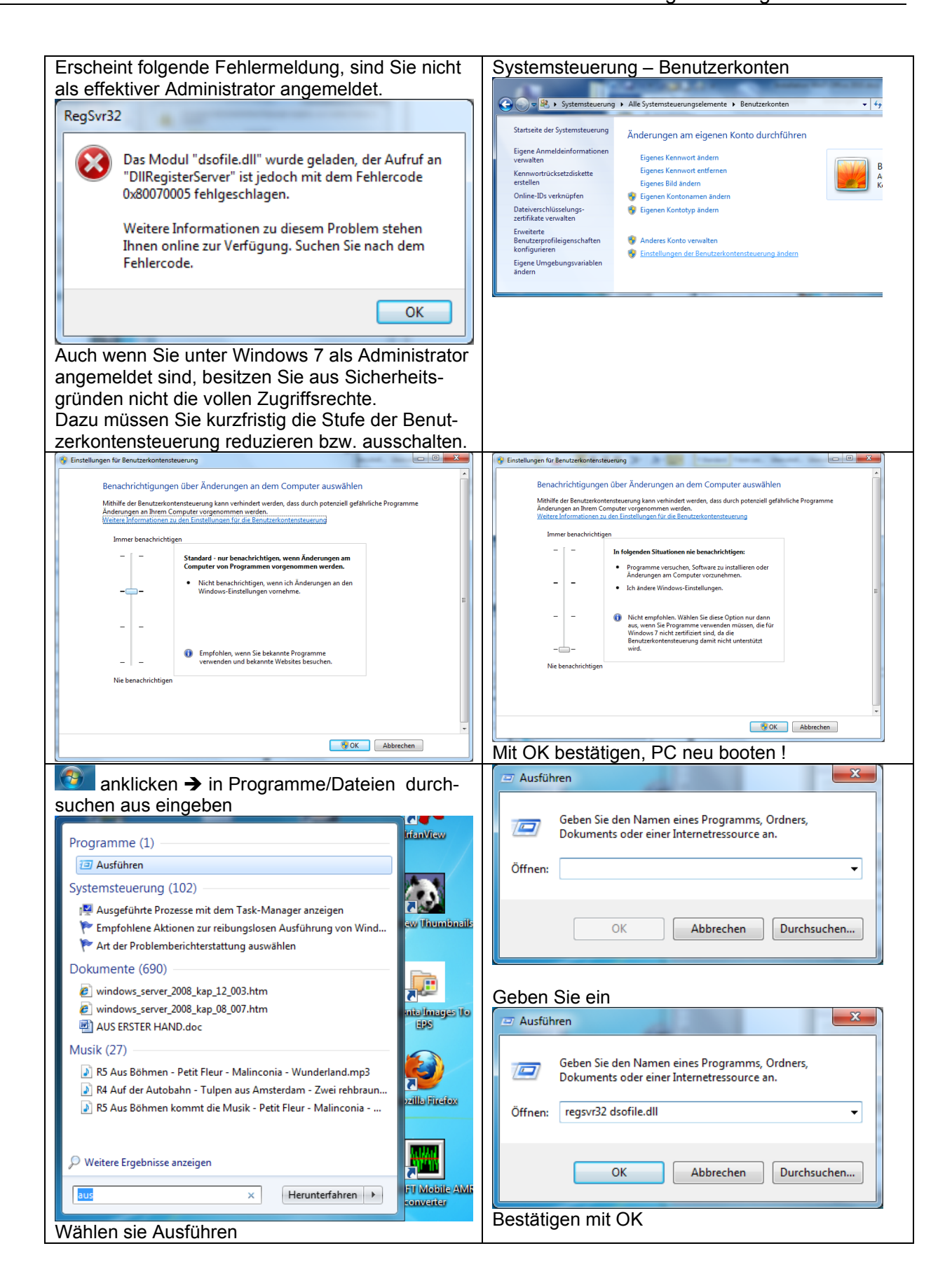

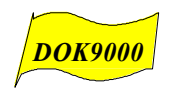

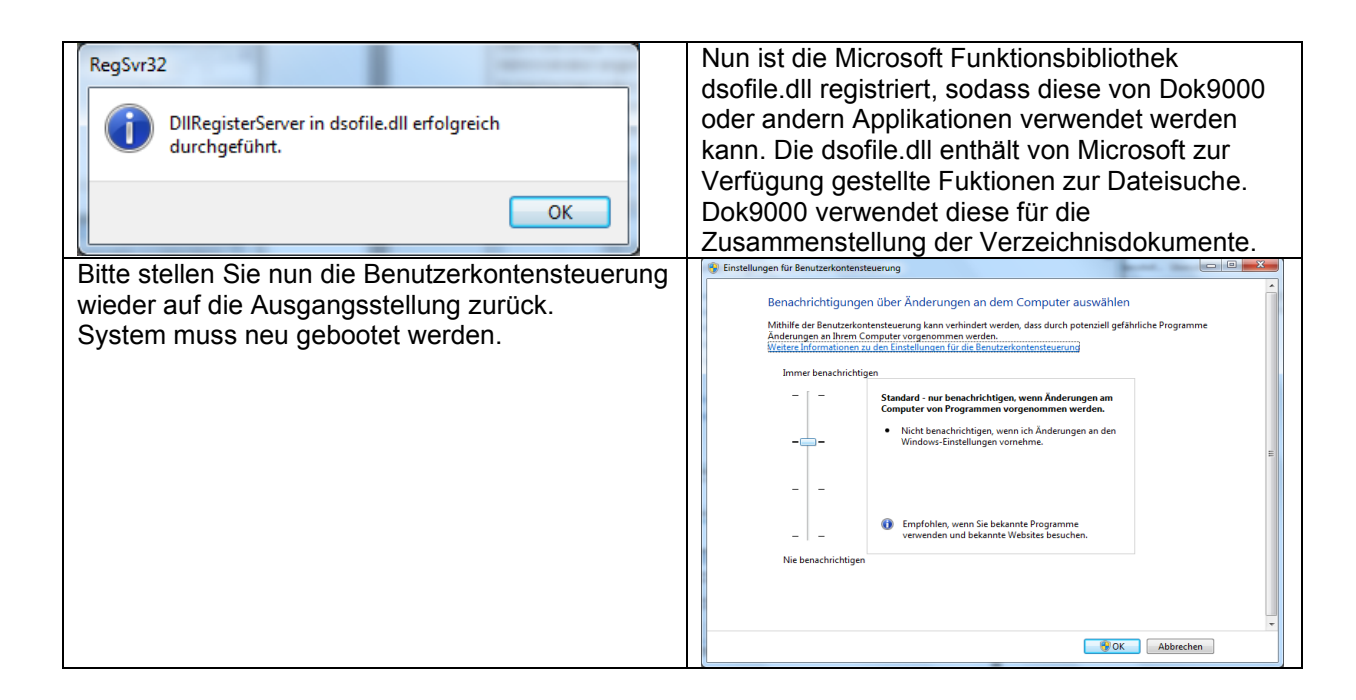

### <span id="page-4-0"></span>**1.2 Installation DOK9000 in Word**

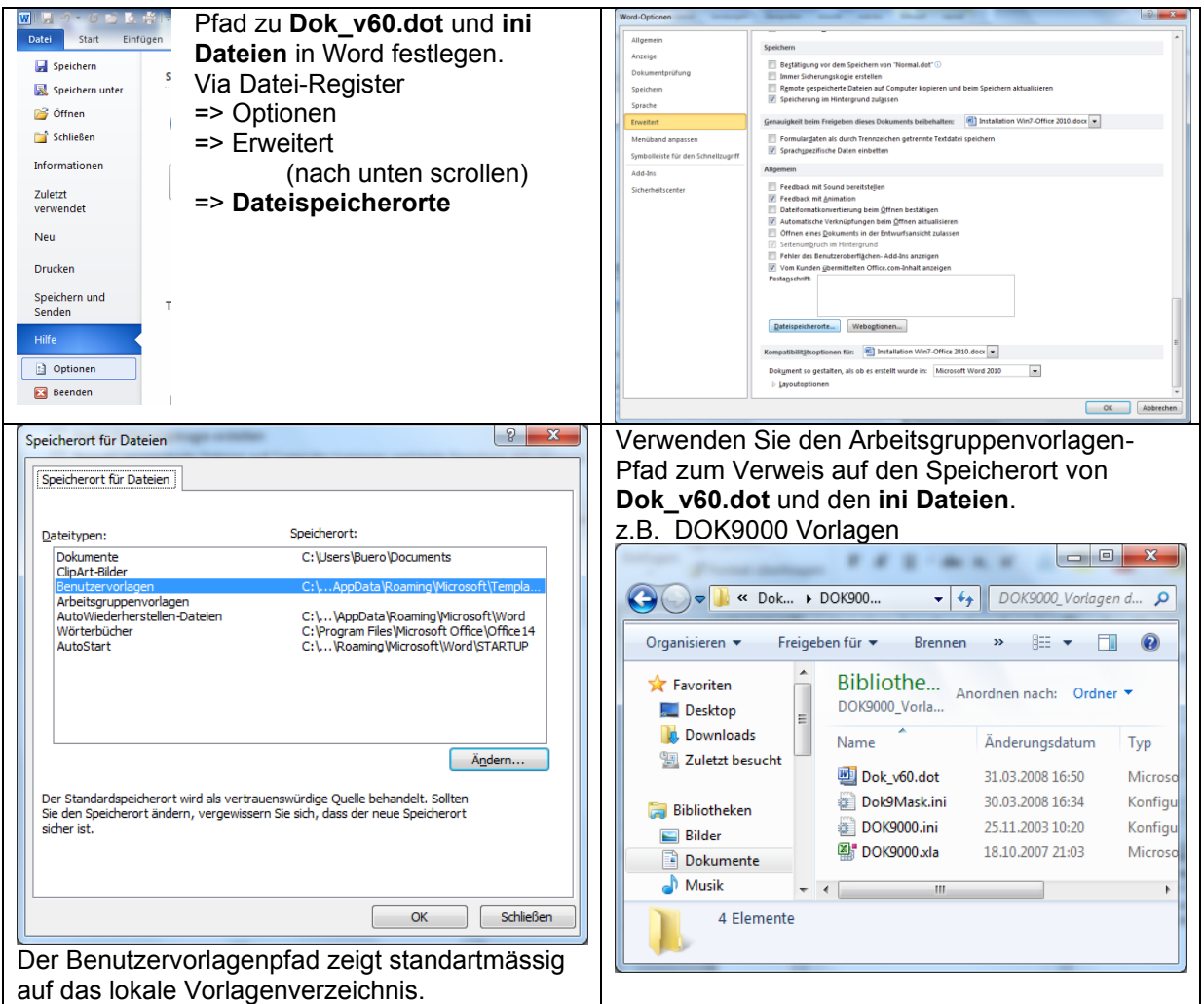

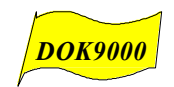

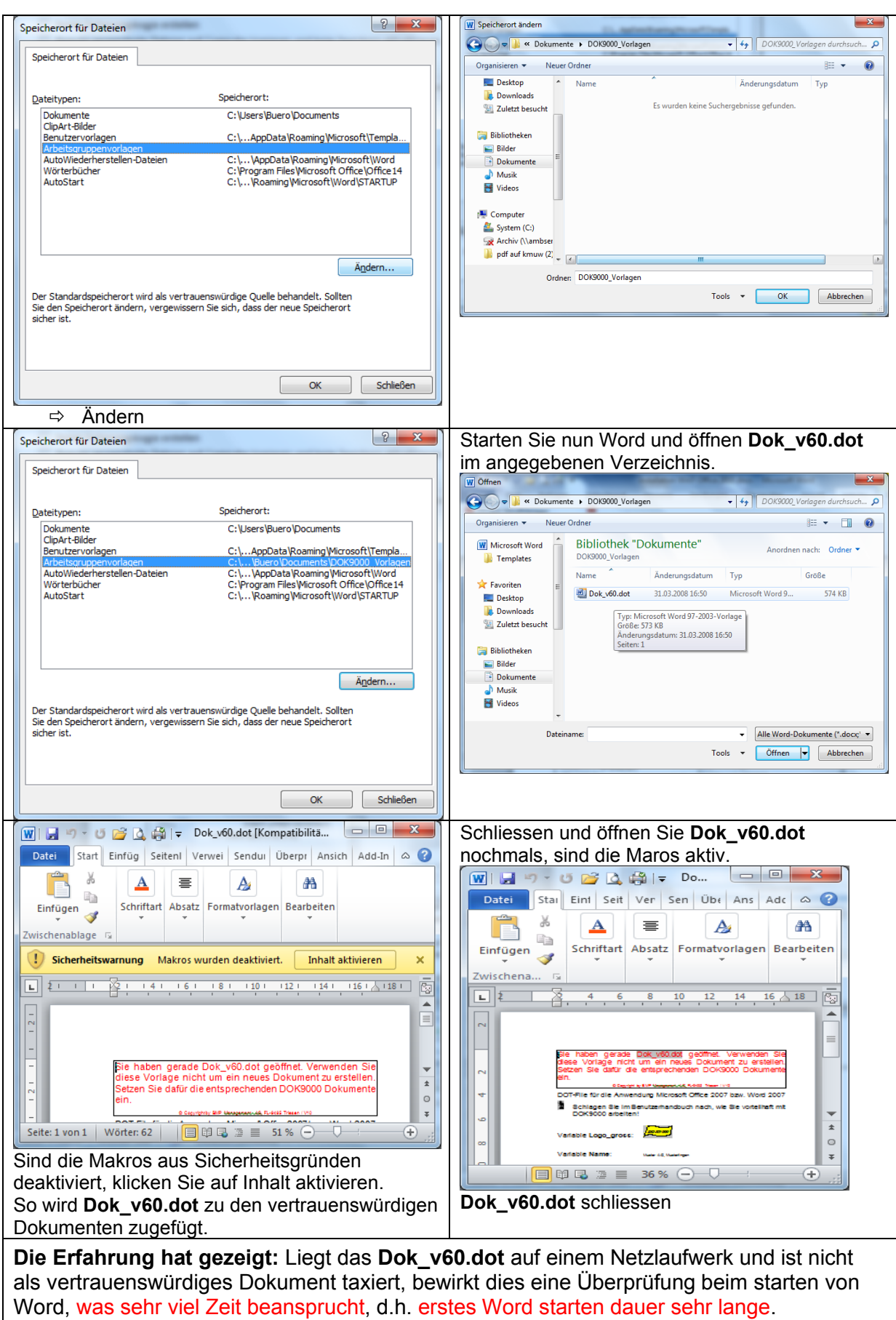

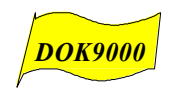

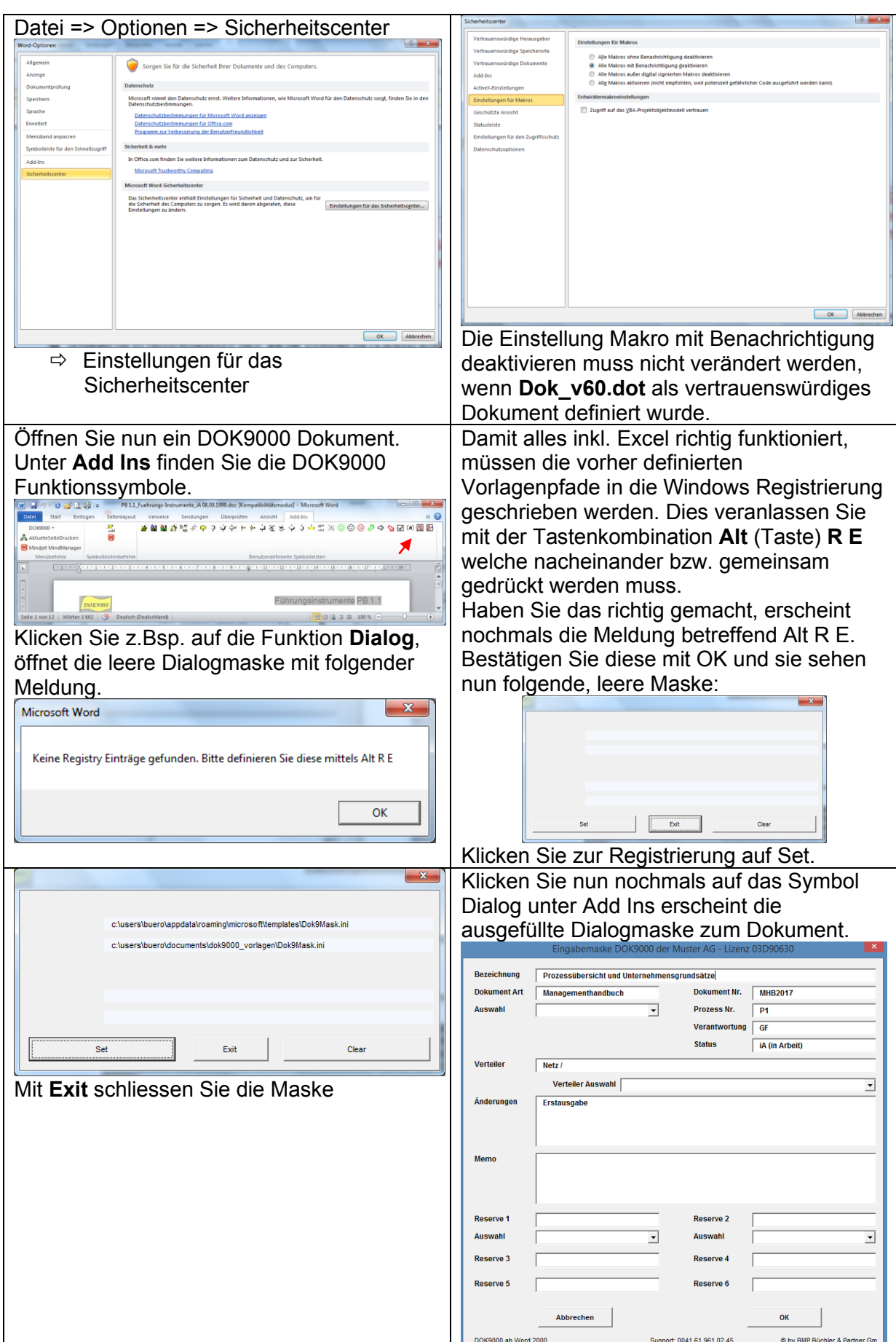

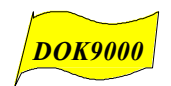

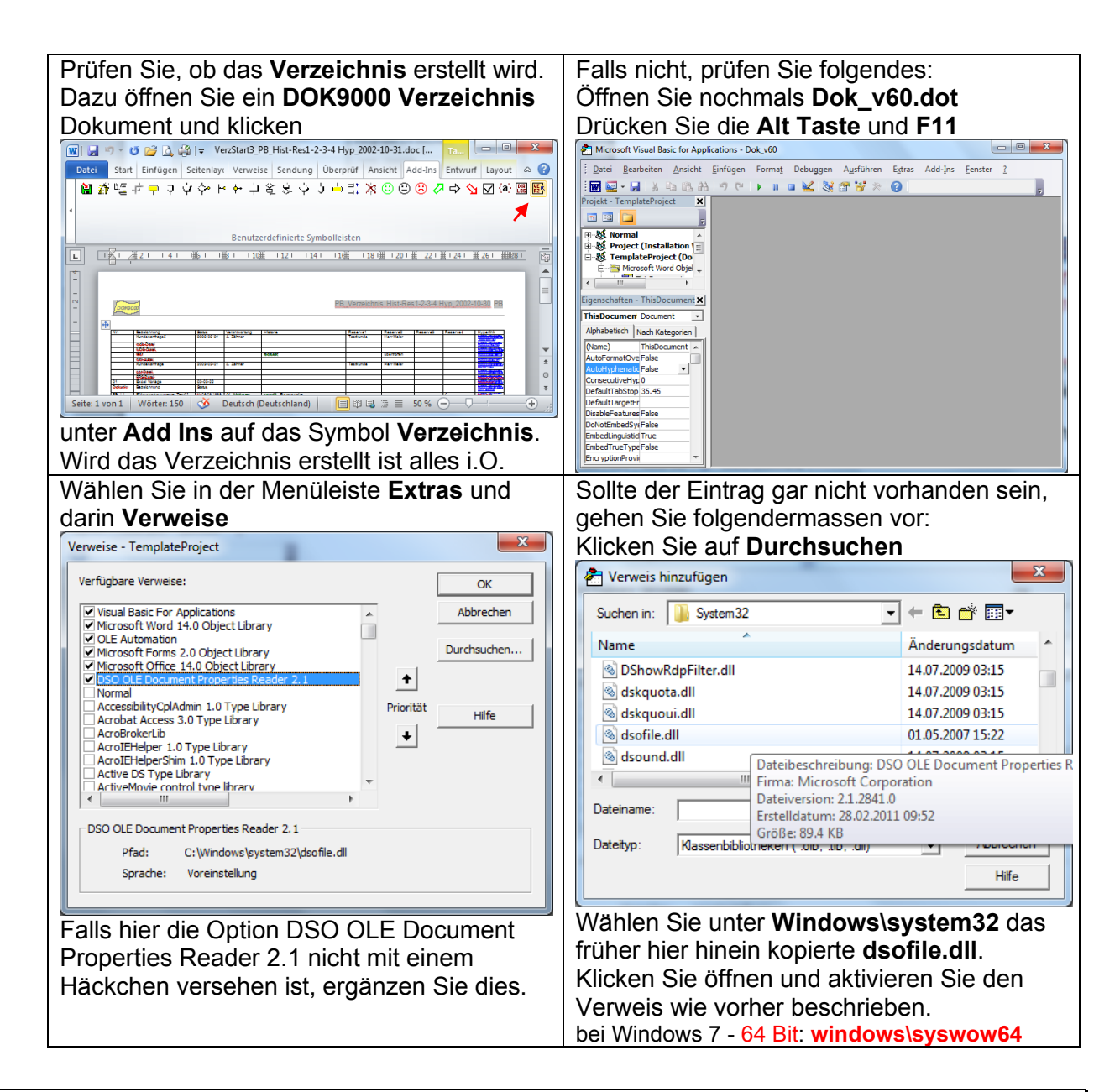

#### <span id="page-7-0"></span>**1.3 Installation DOK9000 in Excel**

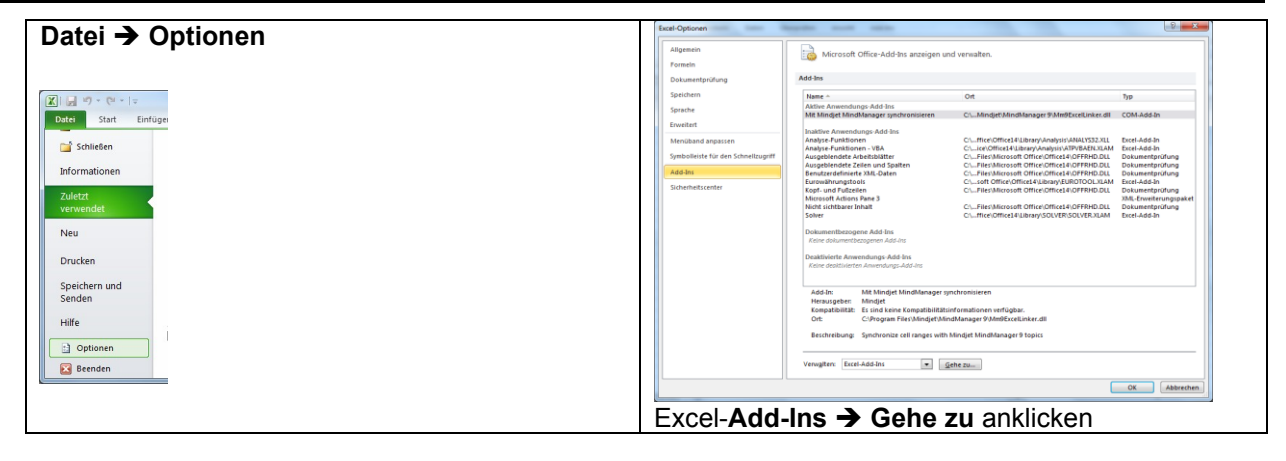

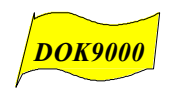

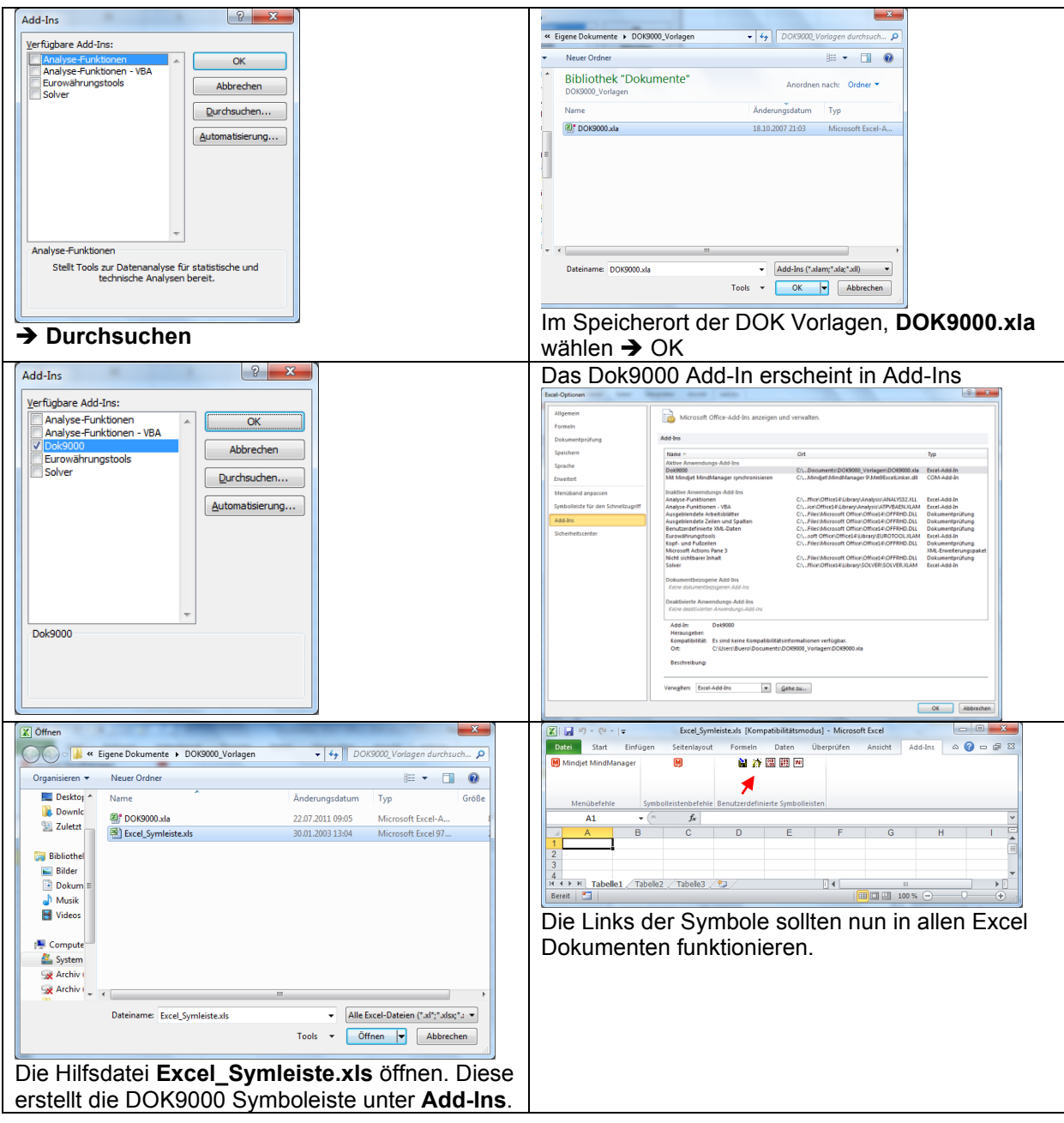

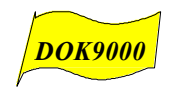

#### <span id="page-9-0"></span>**1.4 Spezielles zu DOK9000 in Excel**

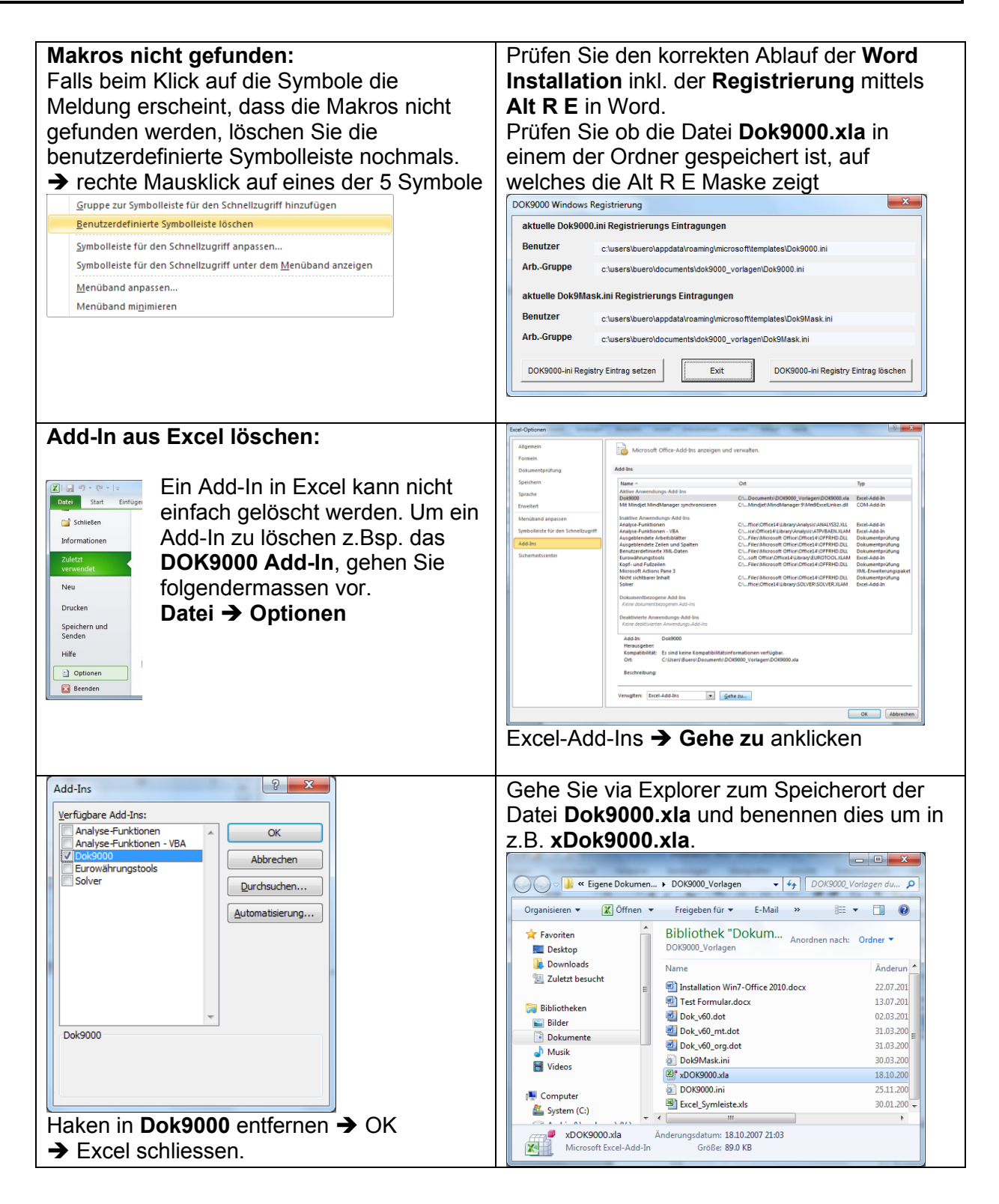

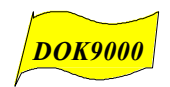

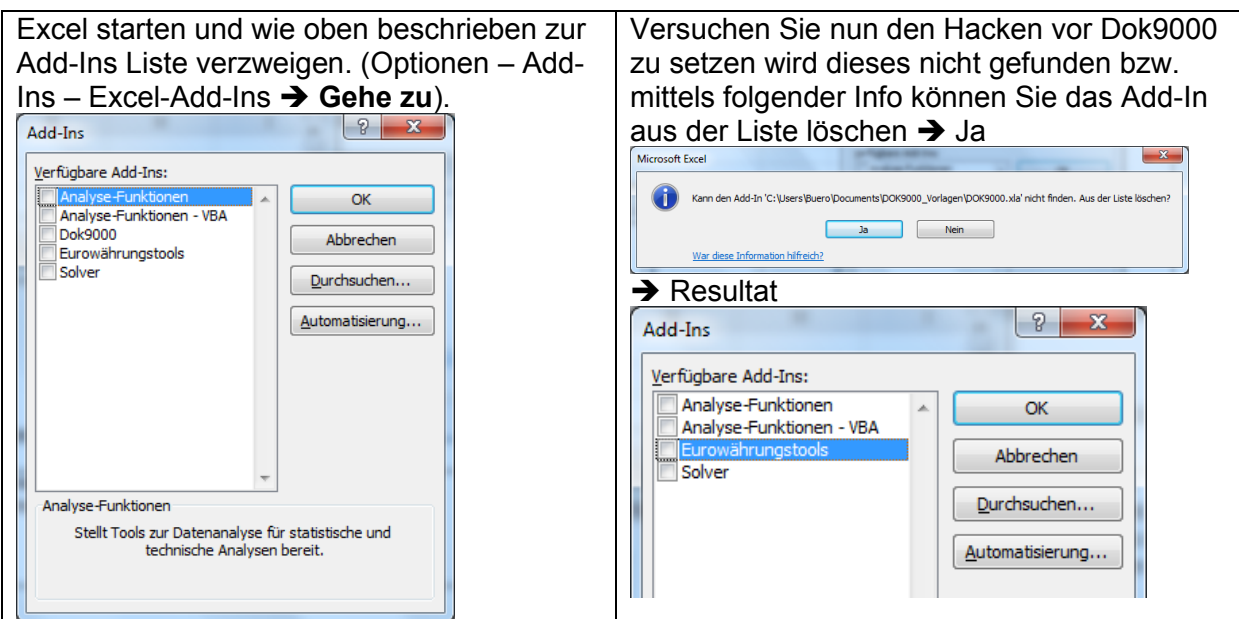

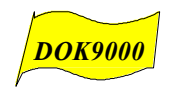

# <span id="page-11-0"></span>**2 So wird ein Autotext ab Word 2010 geändert**

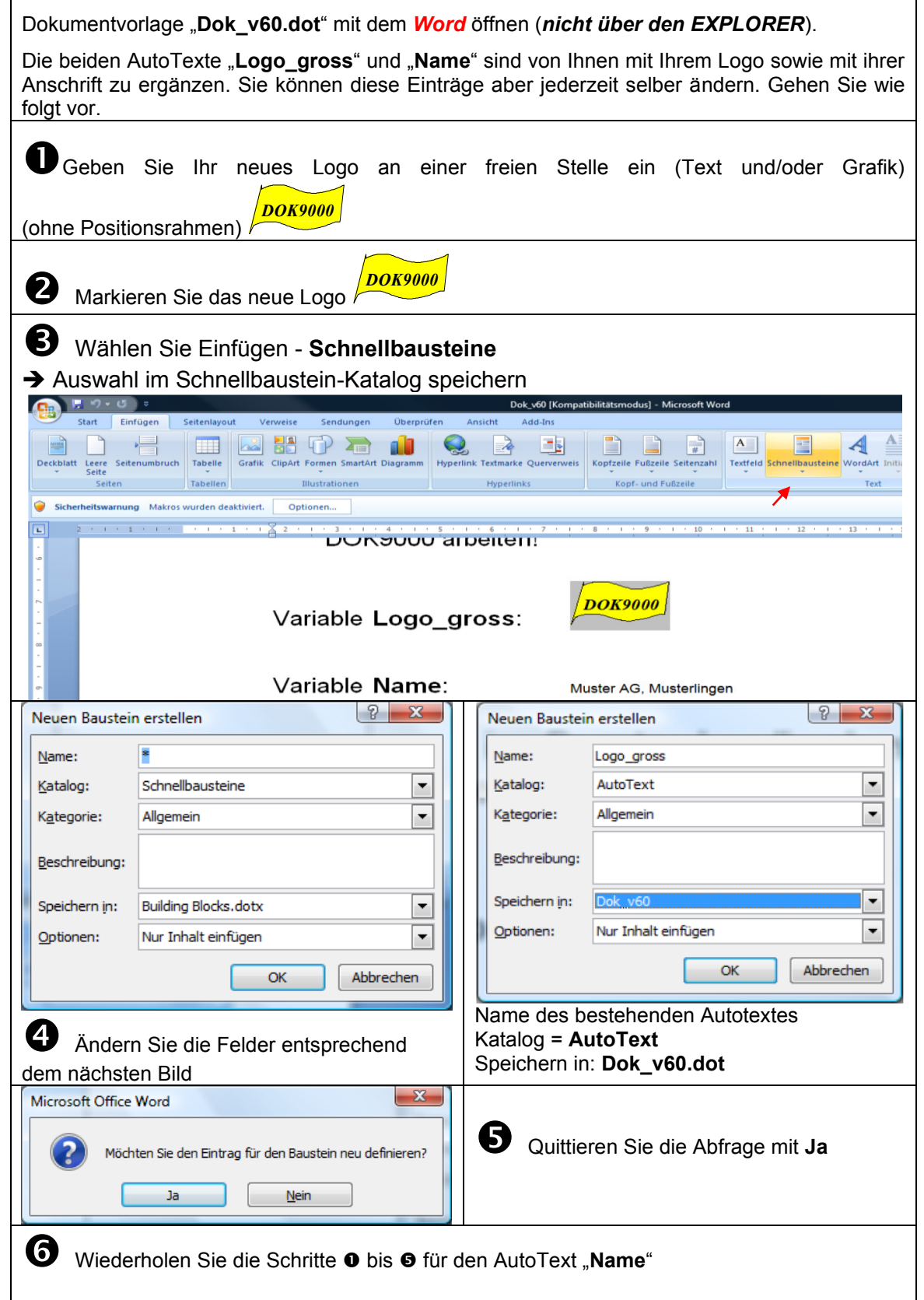

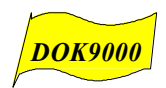

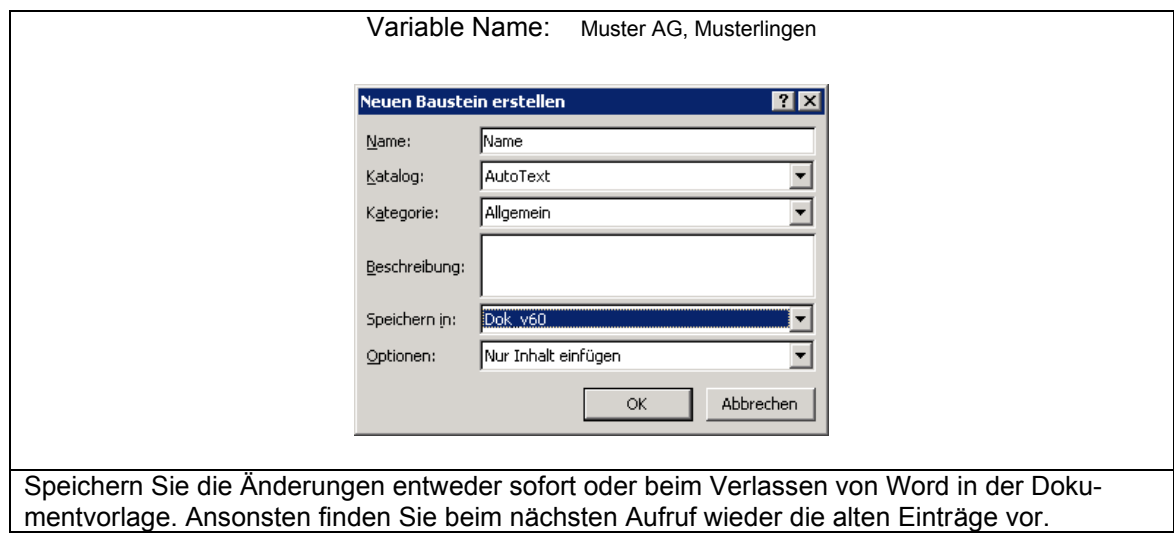

## <span id="page-12-0"></span>**3 Da finde ich den Vorlagen Pfad eines Dokumentes**

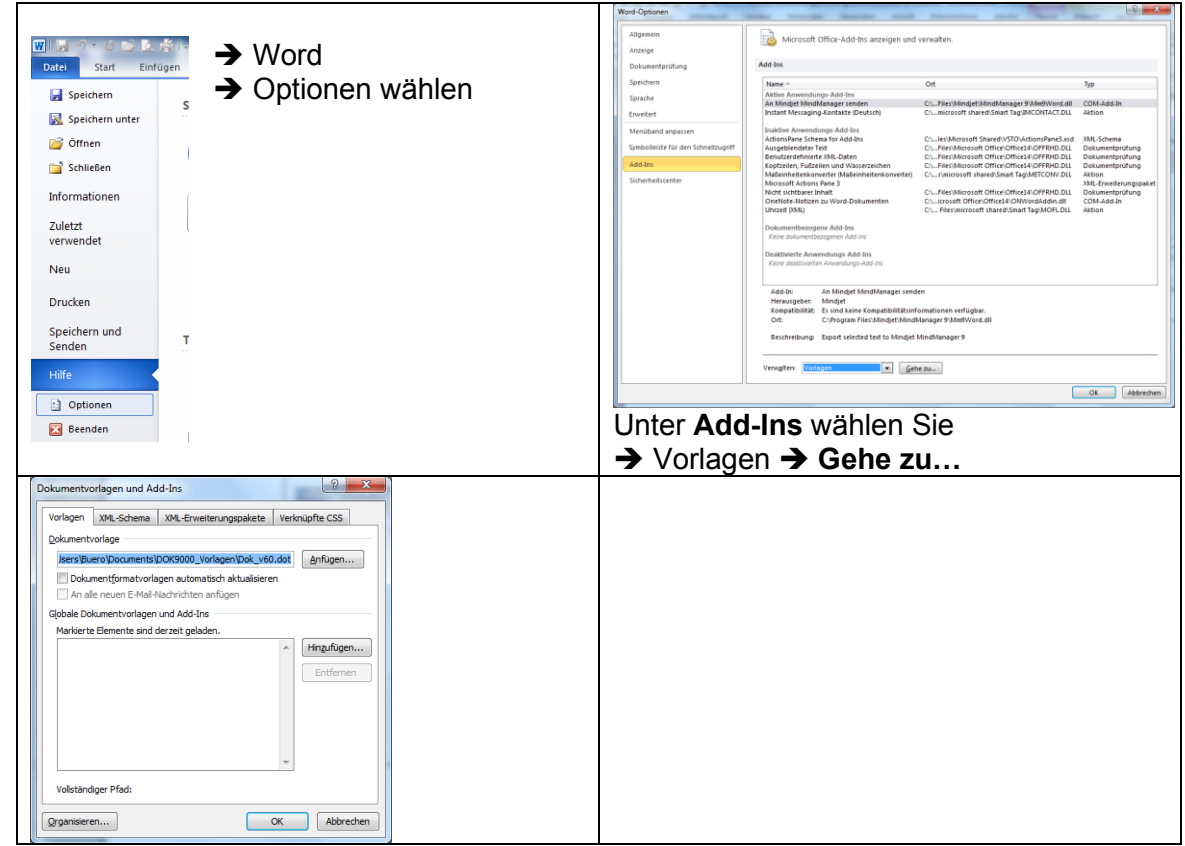

## <span id="page-12-1"></span>**4 Hotline zur Installation**

Unter der Tel 0041 61 961 02 45 ist es möglich über die Fernwartung die Installation durchzuführen.